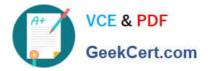

# DES-4121<sup>Q&As</sup>

PowerEdge Specialist Exam for Implementation Engineer

## Pass EMC DES-4121 Exam with 100% Guarantee

Free Download Real Questions & Answers **PDF** and **VCE** file from:

https://www.geekcert.com/des-4121.html

100% Passing Guarantee 100% Money Back Assurance

Following Questions and Answers are all new published by EMC Official Exam Center

Instant Download After Purchase

100% Money Back Guarantee

- 😳 365 Days Free Update
- 800,000+ Satisfied Customers

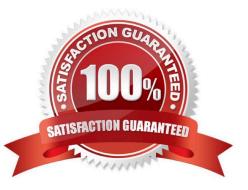

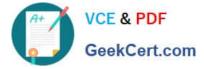

#### **QUESTION 1**

A technician is installing a new server and is not getting any link lights on the iDRAC management port. They have verified that the cable and switch port are working. What could be causing this issue?

- A. iDRAC has an Express license
- B. IP has not been set in the Lifecycle Controller
- C. iDRAC has been disabled in the Lifecycle Controller
- D. iDRAC firmware update is currently in progress

Correct Answer: D

#### **QUESTION 2**

A technician needs to install several firmware updates on a server. The server cannot be rebooted until the customer performs a routine reboot.

What method should the technician use?

- A. Upload all the firmware revisions using the Lifecycle Controller and then click Install Next Reboot.
- B. Upload all the firmware revisions using the iDRAC and then select install Non-Reboot Only
- C. Compress all the firmware revisions into a zipped file then use the iDRAC to upload and select Install Next Reboot
- D. Upload all the firmware revisions using the iDRAC and then click Install Next Reboot.

Correct Answer: D

#### **QUESTION 3**

A server is being up as a VMware ESXi host. A technician needs to install the OS on an internal SD card. They install the SD card. However, during OS installation, the SD card is not visible.

What should the technician do to fix the issue?

- A. Enable the SD card in the BIOS Settings
- B. Format the SD card with an EXT3 partition before installation
- C. Move the SD card from slot 2 to slot 1
- D. Use Lifecycle Controller to install the SD card

Correct Answer: A

Reference

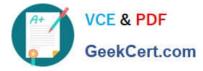

https://www.google.com/url?

sa=tandrct=jandq=andesrc=sandsource=webandcd=16andcad=rjaanduact=8andved=2ahUKEwjj2eCyj6HeAhWyxYUK HW4

sBJYQFjAPegQIAhACandurl=https%3A%2F%2Fwww.sos.state.co.us%2Fpubs%2Felections%

2FVotingSystems%2FDVS-DemocracySuite%2Fdocumentation%

2FDell\_Poweredge\_R630\_Owner\_Manual.pdfandusg=AOvVaw2slkf77AG7CKsMUwdpiwVa

#### **QUESTION 4**

A technician plugs in a server that has dual power supply units. After powering on the system, they notice that the power supply status indicators blink green then turn off.

What troubleshooting steps should the technician take to resolve this issue?

- A. Set the power supply redundancy option to `No Redundancy\\'
- B. Check that the PSUs are not connected to a 240VAC source
- C. Update the iDRAC firmware to enable control of new PSU features
- D. Check that the PSUs are the same efficiency, feature set, health status, and supported voltage

Correct Answer: D

Reference https://qrl.dell.com/Files/en-us/Html/Manuals/R630/Power%20indicator%20codes=GUIDFBD2281B-1608-4F F8-9AFE-4E33BB6FF810=1=en-us=.html

### **QUESTION 5**

A technician receives a repurposed PowerEdge server. After racking and cabling the server, the technician attempts to log into the iDRAC but cannot do so. The default account has been disabled.

What method can be used to enable the default login account?

- A. Run the racadm recreset command from the host OS.
- B. Run the racadm recresetcfg command from the host OS.
- C. SSH into the iDRAC and run the racadm racresetcfg command.
- D. SSH into the iDRAC and run the racadm racreset command.

Correct Answer: D

Reference https://thornelabs.net/2014/04/16/dell-idrac-racadm-commands-and-scripts.html

```
DES-4121 Practice Test
```

DES-4121 Study Guide

**DES-4121 Braindumps**